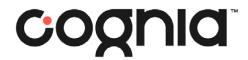

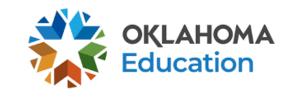

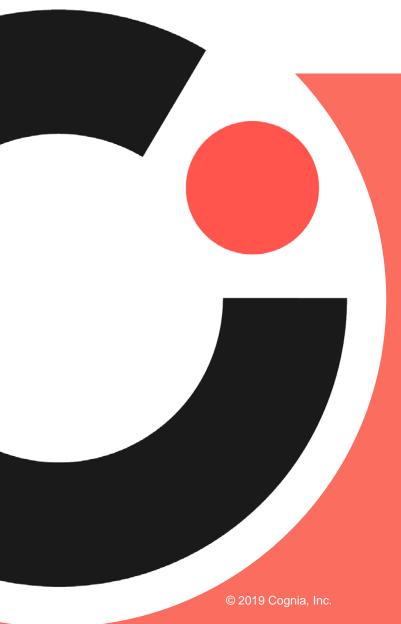

# Cognia Canvas usage for 2024 OSTP TA/TP Training

March 4, 2024

## Overview – Cognia Canvas Solution\*

- Requirements
  - Internet Connection
  - Valid Email Address
- Process
  - Registration and Enrollment Cognia Canvas Catalog
  - Course Content and Assessment Cognia Canvas Learning Management System
  - Certificate Delivery and Storage Cognia Canvas Catalog

\*Note: OSDE has a separate SDE Canvas account for monitoring activities. The Cognia Canvas account is only for module training.

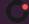

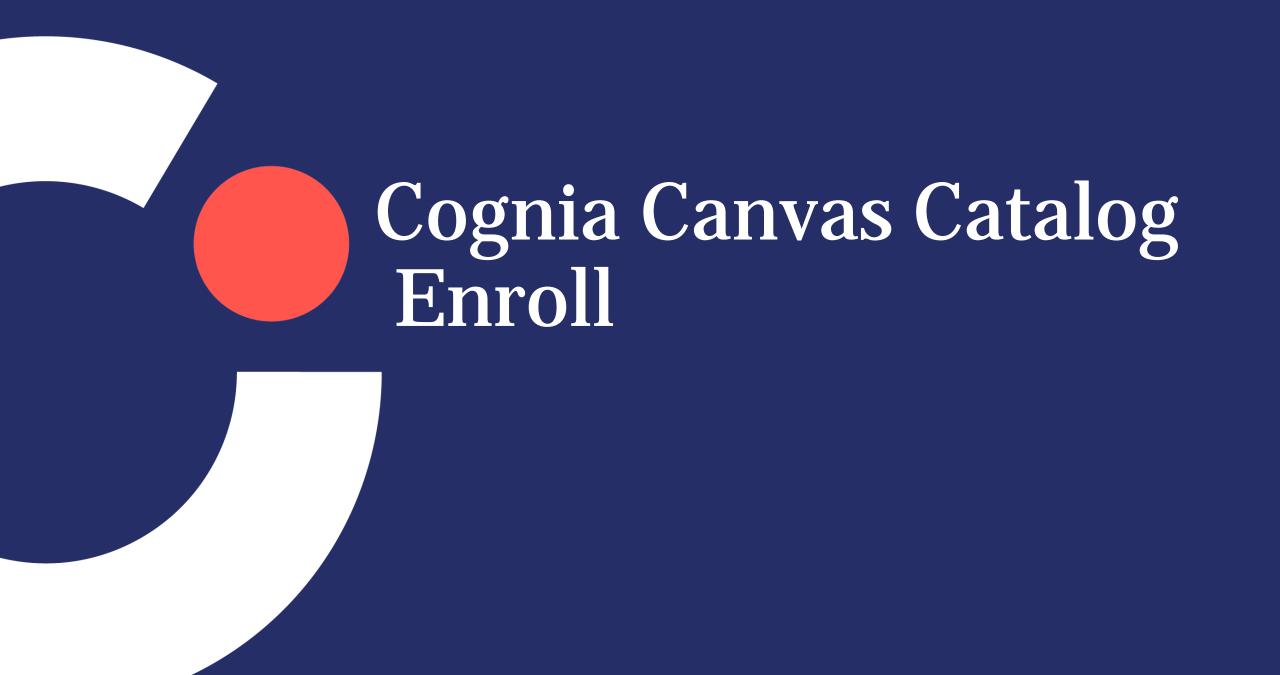

## **Enrollment and Account Creation Instructions**

Go to the appropriate Catalog Module Landing page

**Test Administrator Training** 

For Test Administrators Training:

https://catalog.cognia.org/browse/oktesting/tat

<u>Test Proctor Training</u>

For Test Proctor Training:

https://catalog.cognia.org/browse/oktesting/tpt

## Landing Pages- Choose Course

#### **Test Proctor Training**

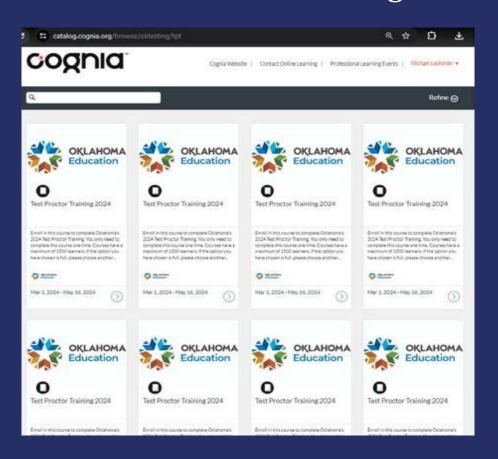

#### **Test Administrator Training**

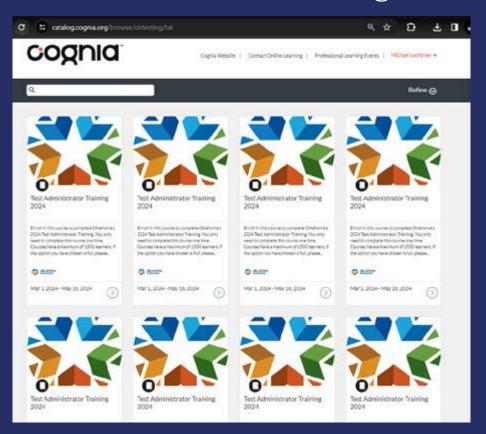

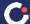

#### Enroll

#### Test Proctor Training

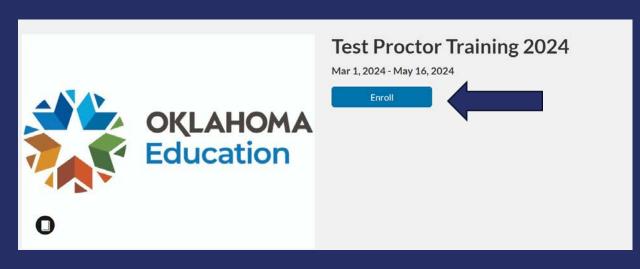

#### **Test Administrator Training**

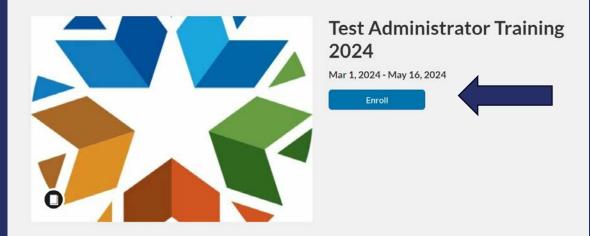

#### **Existing Account- Enroll**

- If you took this training last year, #1 Sign in to Enroll, #2 type your username/password and log in. #3 Enroll in Course. #4 Now enrolled.
- If you don't remember your username and password from last year, please contact <u>clientcare@cognia.org</u> for assistance.

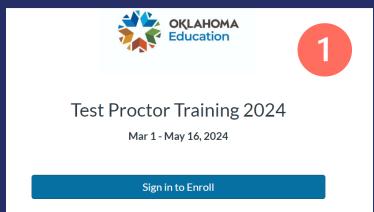

If you no longer have your email address from last year, please set up a new Canvas Account with your new email address.

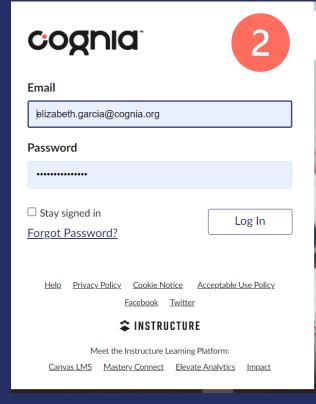

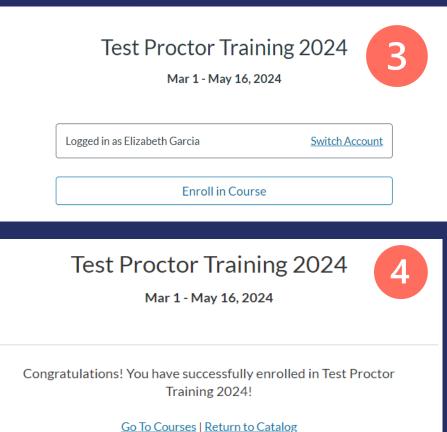

#### New Account- Sign Up

- If this is your first time taking this training, you must create a new Canvas login for Cognia's Canvas.
- If you have a different email than last year, you must create a new Canvas login for Cognia's Canvas.

#### **Reminder:**

Register with your official name that appears on your teaching certificate!

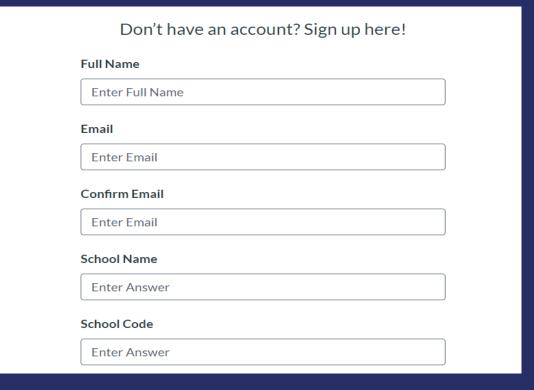

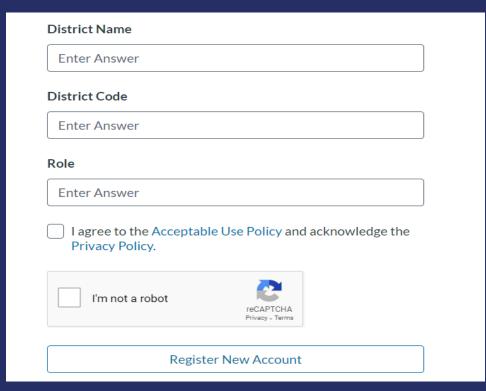

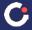

#### New Account- Email Account Verification

If this is your first time taking this training, you must create a new Canvas login for Cognia's Canvas.

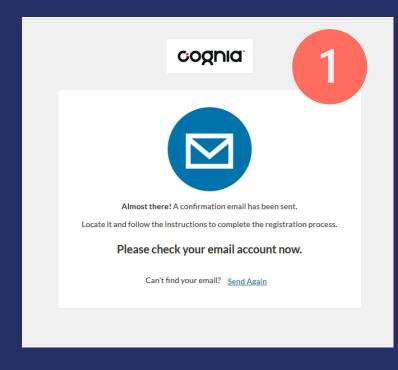

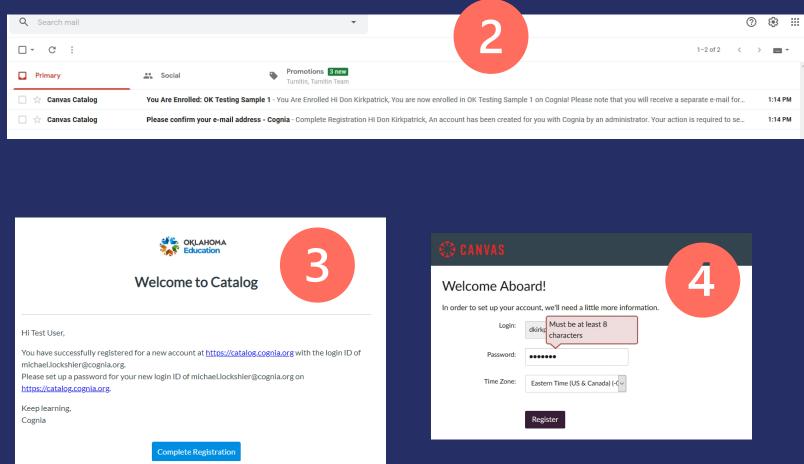

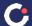

## Registration

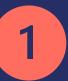

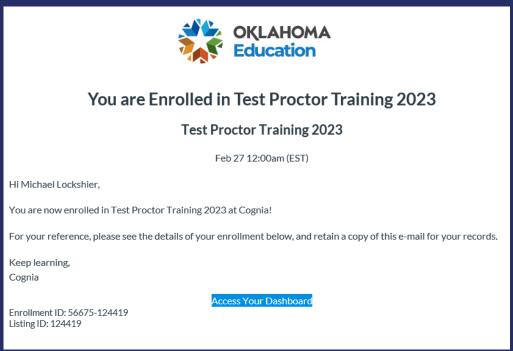

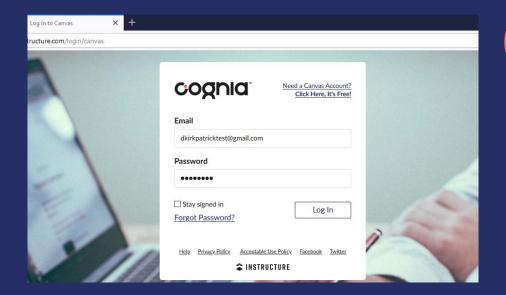

2

#1 Receive your registration email. Click "Access Your Dashboard".

#2 Log in using the username/password you created.

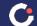

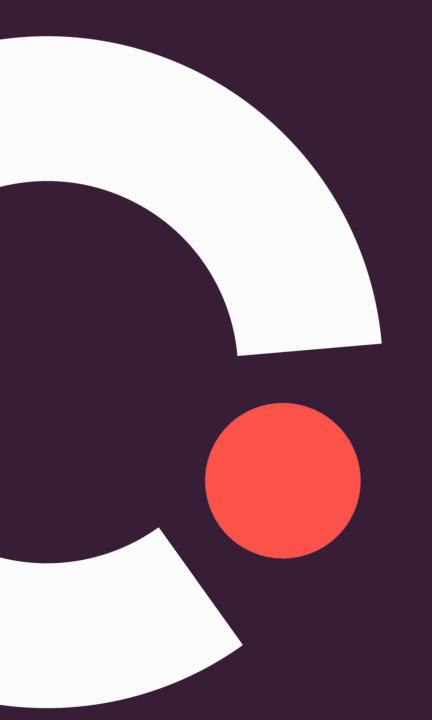

## Cognia Canvas Learning Management System

Online Classroom- Taking Module

## Login and Landing Page

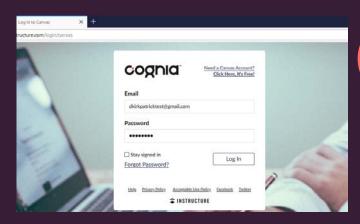

#1 Login.

TPT-24-01 Test Proctor Training 2024 01 Home

#2 Click "Begin Here" to start the module.

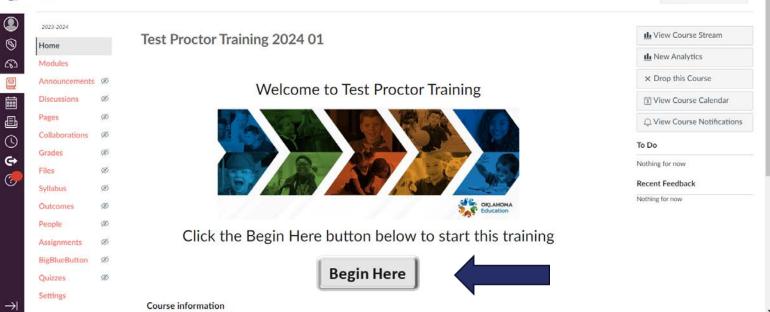

Immersive Reader

## Course Modules

View the complete module video or view the module by section.

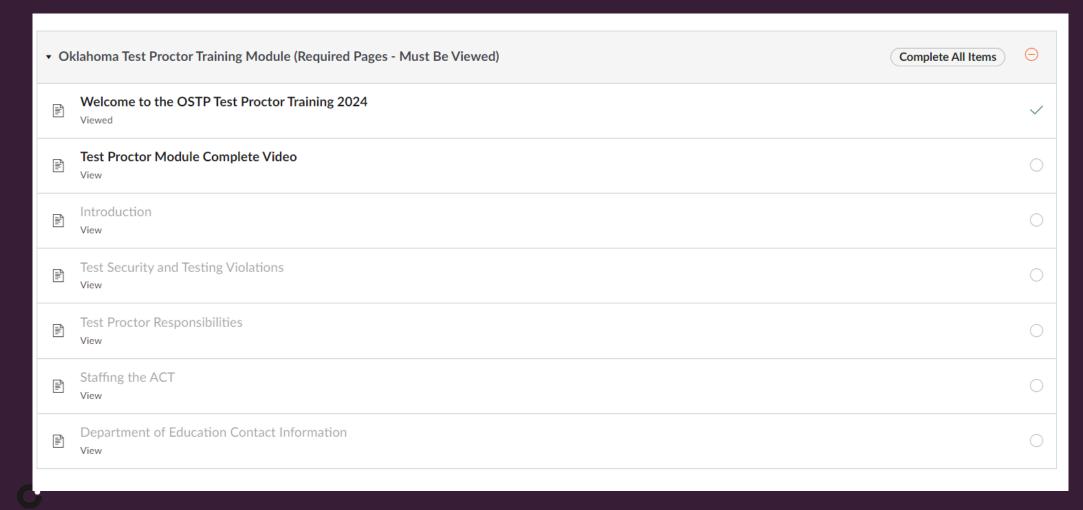

## Module Content

#1 Each page of content begins with a video that covers all the material on the page. The video is captioned in English, can be resized to full screen, and played at various speeds and quality levels.

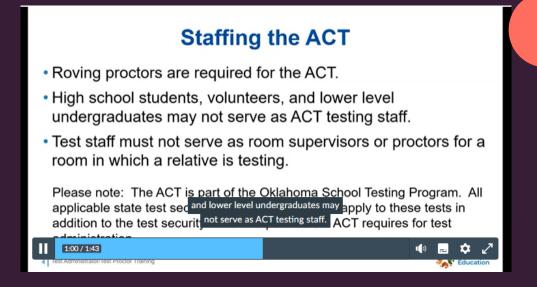

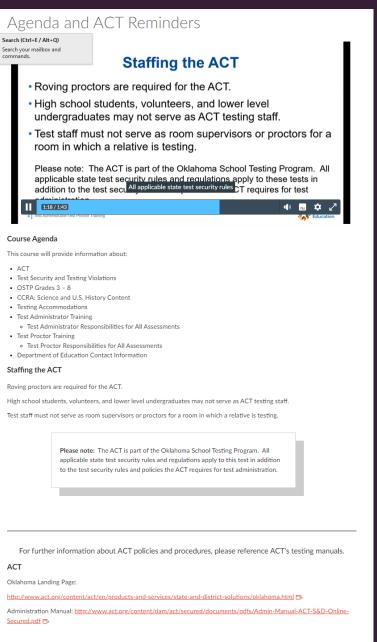

◆ Previous

2

#2 Below the video is a text version of all the content, including call out boxes and links where appropriate.

Next ▶

## Next Steps After Module

#1 Take the Module Quiz. Need 80% to pass!

#2 Complete
Attestation Statement.
This **MUST** be
completed to get a
certificate.

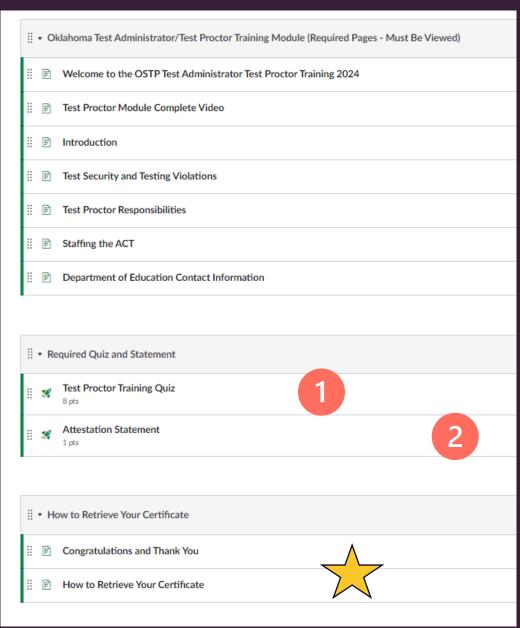

## Module Quiz & Statement

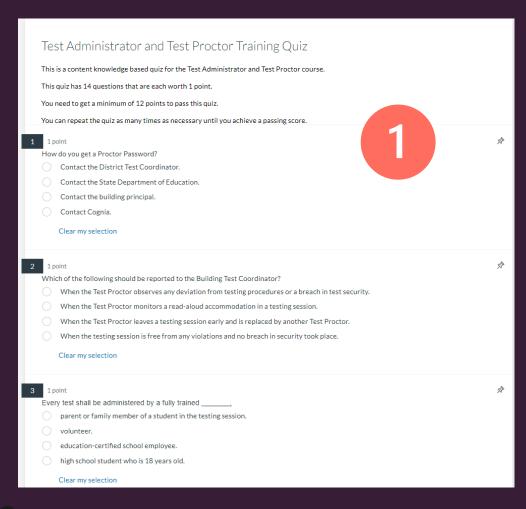

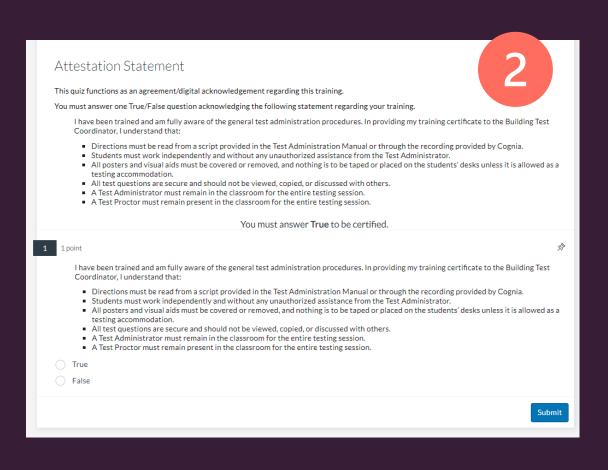

#### Certificate Instructions

#### How to Retrieve Your Certificate

catalog.cognia.org/dashboard/completed

Your certificate has been emailed to the account you used for this course. You will be able to access your certificate from your email.

You can also access your certificate by returning to the course catalog and 1) selecting Student Dashboard and 2) clicking the Completed tab.

You may need to login again using the same email/password you created for this course.

From there you can **view** and/or **download** your certificate (3).

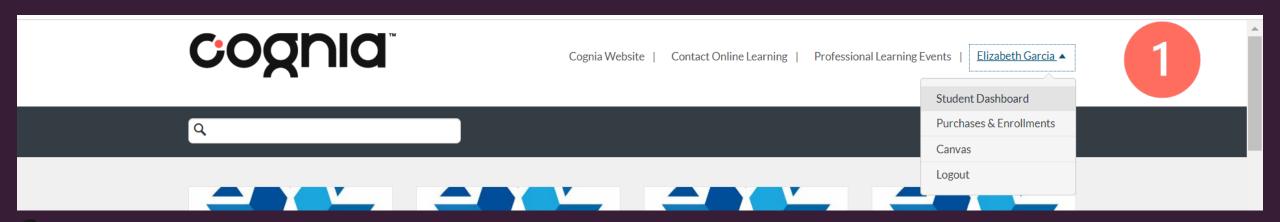

#### Certificate Instructions

#### How to Retrieve Your Certificate

Your certificate has been emailed to the account you used for this course. You will be able to access your certificate from your email.

You can also access your certificate by returning to the course catalog  $\Rightarrow$  and 1) selecting **Student Dashboard** and 2) clicking the **Completed** tab.

You may need to login again using the same email/password you created for this course.

From there you can view and/or download your certificate (3).

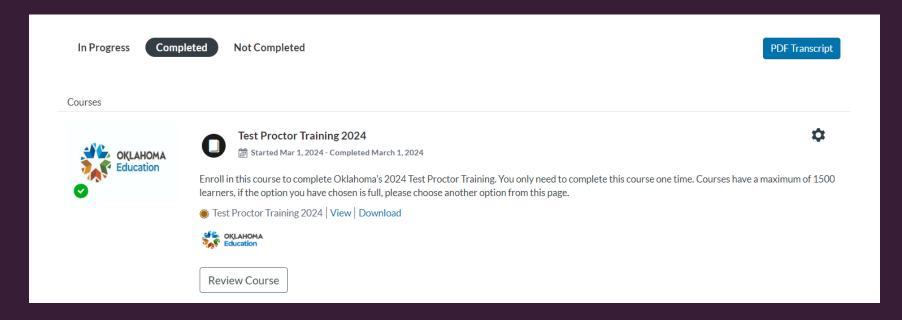

2

#### 3

#### Certificate Instructions

#### How to Retrieve Your Certificate

Your certificate has been emailed to the account you used for this course. You will be able to access your certificate from your email.

You can also access your certificate by returning to the <u>course catalog</u>  $\Rightarrow$  and 1) selecting **Student Dashboard** and 2) clicking the **Completed** tab.

You may need to login again using the same email/password you created for this course.

From there you can **view** and/or **download** your certificate (3).

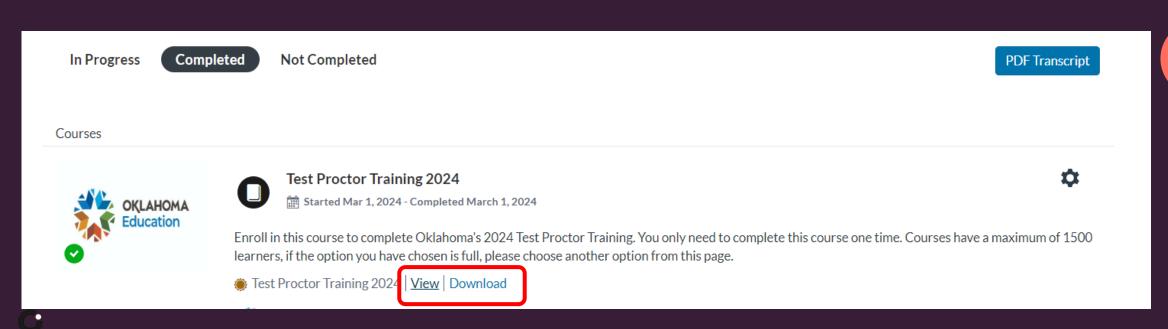

#### Certificate Instructions

View

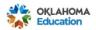

**Certificate of Course Completion** 

#### Awarded to

Elizabeth Garcia

For achieving a passing score in

**Test Proctor Training 2024** 

March 1, 2024

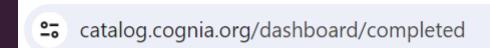

#### **Download**

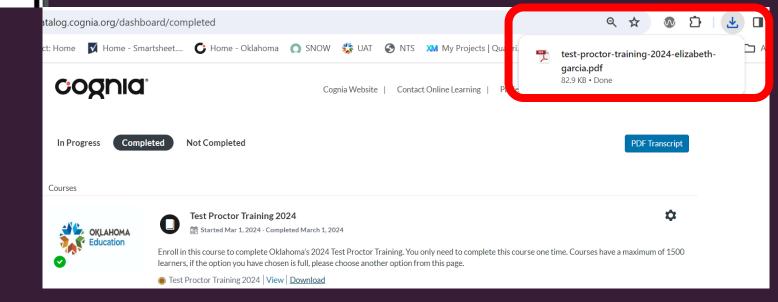

## Name on Certificate - Not Right?

- If you notice your name is incorrect for any reason on your module certificate.
- If you notice the name of your module certificate doesn't match the official name on your teaching certificate.

Contact for assistance:

clientcare@cognia.org

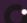

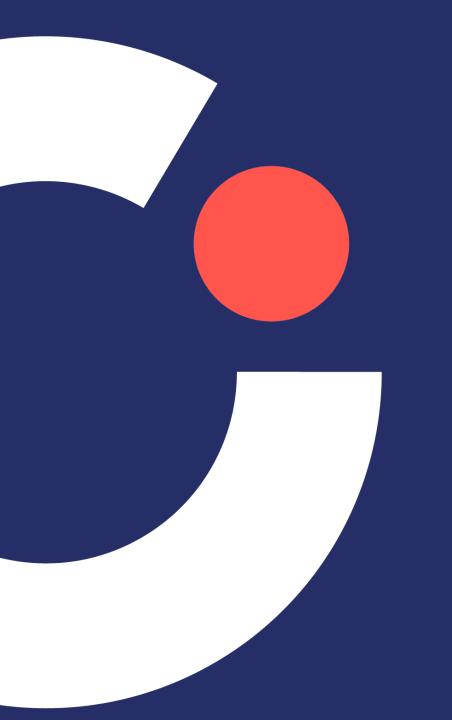

## Certificate via Email

#### **Email**

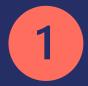

Canvas Catalog Certificate Earned

<a href="https://dg01.redatatech.com/onprem\_image\_fetch?dep=eNTOdjrl%2FRqAY8VJjspViA%3D%3DyRxP39j%2Bz750y0ohEVQ%2Fld6%2BZb%2Bt41I3lrUQuml%2BD0fleK4u2UtdB1Nj8hxhc...">https://dg01.redatatech.com/onprem\_image\_fetch?dep=eNTOdjrl%2FRqAY8VJjspViA%3D%3DyRxP39j%2Bz750y0ohEVQ%2Fld6%2BZb%2Bt41I3lrUQuml%2BD0fleK4u2UtdB1Nj8hxhc...</a>

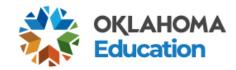

2

#### **Certificate Earned for Test Proctor Training 2023**

Hi Elizabeth Garcia,

You have earned a new certificate for completing Test Proctor Training 2024.

You can retrieve your certificate anytime by going to you dashboard in Canvas Catalog.

Keep learning,

Cognia

View Certificate

#### Dashboard and Certificate

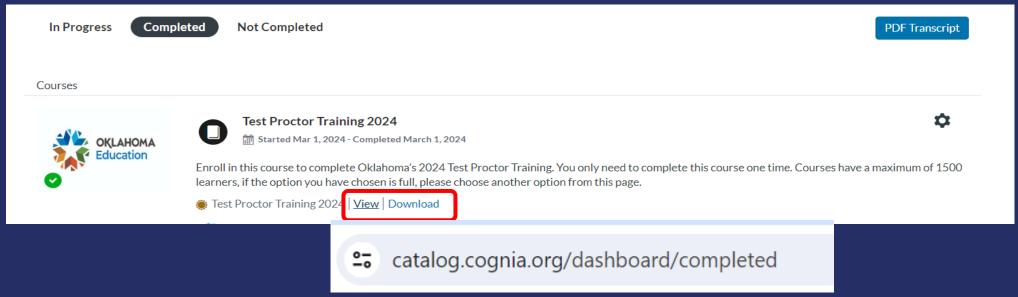

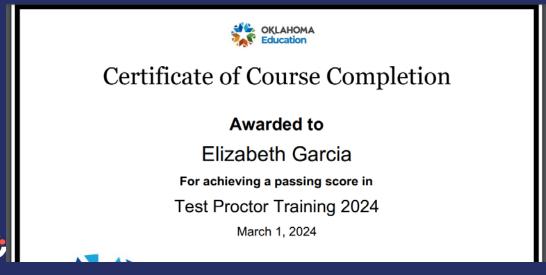

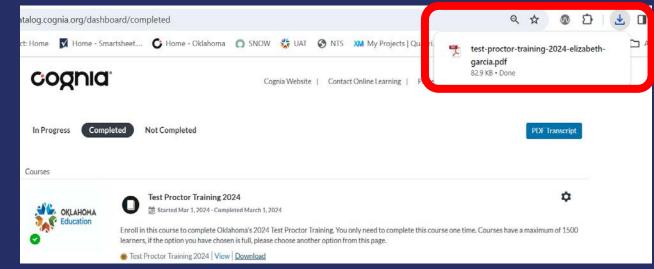

## Name on Certificate - Not Right?

- If you notice your name is incorrect for any reason on your module certificate.
- If you notice the name of your module certificate doesn't match the official name on your teaching certificate.

Contact for assistance:

clientcare@cognia.org

## Questions?